# **A Beginner's Guide to Linkus**

## **What is Linkus?**

Designed for Yeastar phone systems, Linkus is a free UC softphone available on **mobile phones**, **computer desktops**, and **web browsers**. It helps you break away from the constraints of a traditional office space and offers the flexibility of working from anywhere. By registering a single extension number on both Linkus and desk phones, you can communicate with customers and colleagues from anywhere while keeping your personal phone number private.

Linkus also introduces **Yeastar Linkus for Google** Chrome extension, enabling one-click dialing to phone numbers that show on your web browser and ensuring that you never miss any calls even when web browser is closed.

With the Yeastar Linkus UC solution, users can efficiently work together with colleagues and customers anytime, anywhere, promoting teamwork and improving customer service.

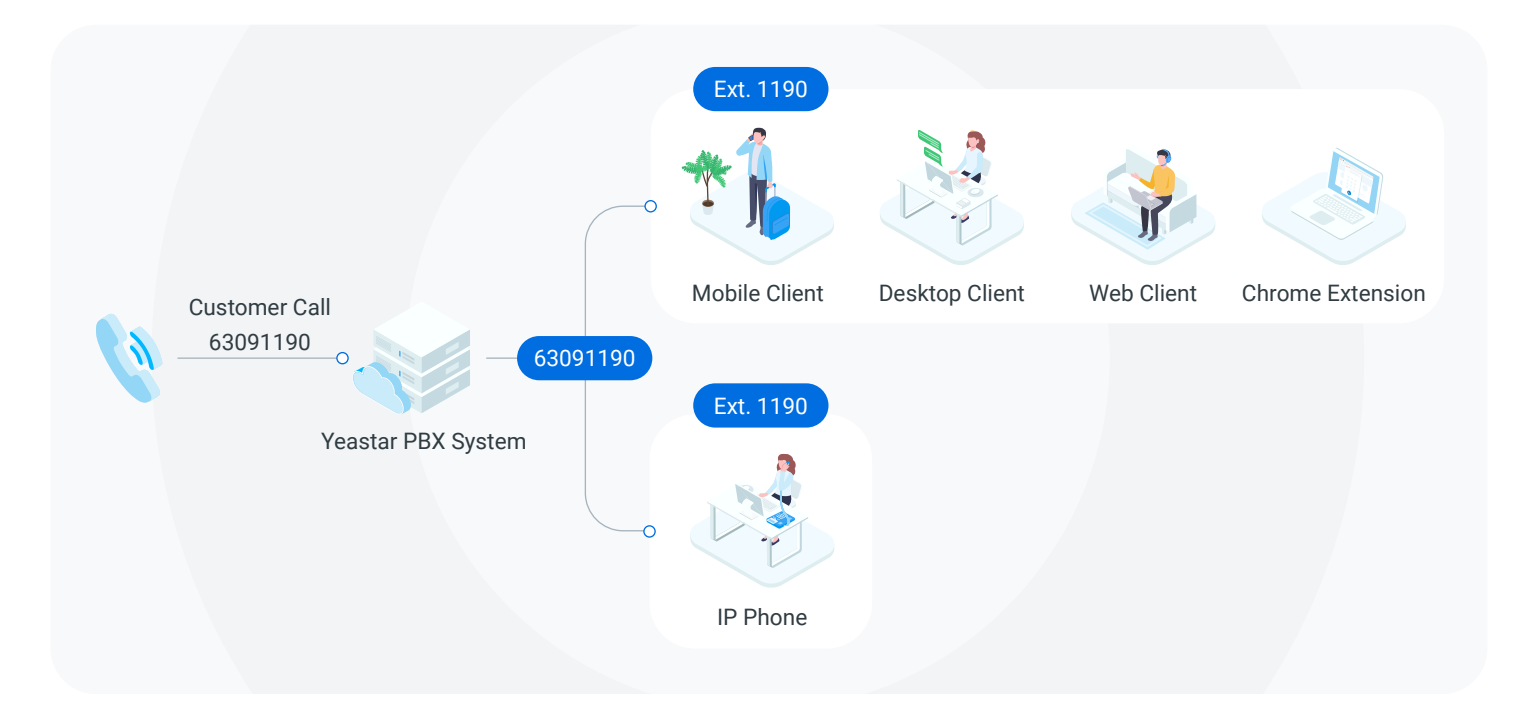

## **Master Linkus Basics**

## **Linkus Server**

Linkus Server is designed to work with the Linkus UC softphone. When you decide to make Linkus a permanent part of your telecom infrastructure, we recommend that you subscribe **Remote Access Service (RAS)**.

P-Series Cloud Edition already offers the full Linkus experience thanks to the cloud technology. So, if you use P-Series Cloud Edition, you don't need Remote Access Service. To set up Linkus server, see [the Administrator Guide](https://help.yeastar.com/download/docs/linkus-server-admin-guide-cloud-edition-en.pdf).

With RAS, you can enjoy the following benefits:

- **◯** One-click Linkus UC Clients Remote Connection
- **Eliminated Port Forwarding**
- **Automated Linkus Server setup**
- **C** Enhanced Linkus call quality
- And more for business communications

#### **Resource Links:**

[Remote Access Solution on Yeastar P-Series PBX System](https://www.yeastar.com/p-series-pbx-remote-access-solution/) [Set up Linkus Server with Remote Access Service](https://help.yeastar.com/en/p-series-linkus-appliance-edition/linkus-server-admin-guide/set-up-linkus-server-with-remote-access-service.html)

Alternatively, you have the option to manually set up Linkus server, but this requires tricky server and complicated network settings. For more information, see **Manually Set up Linkus Server**.

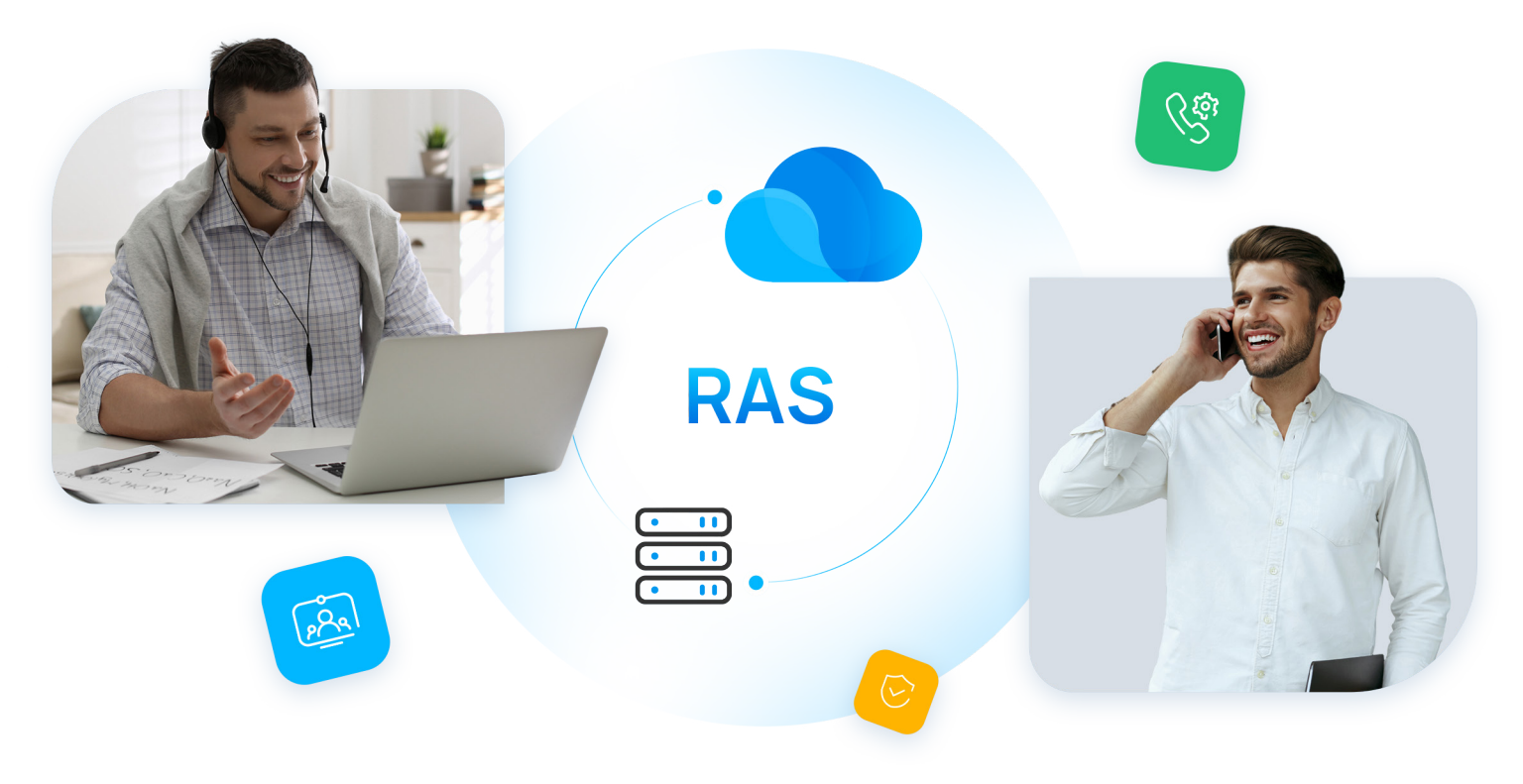

## **Linkus UC Clients**

Linkus provides a **mobile client**, **desktop client**, and **web client** with HD VoIP calling, instant messaging, a full internal and external directory for contacts and more. Fully understand the devices where each Linkus client supports to run, and explore the features in depth.

#### **Linkus Mobile Client**

Linkus is available on both **iOS** and **Android** mobile phone, making it a great option for on-the-go users. With Linkus Mobile Client, you can avoid missing important calls while working away from the office, and also reduce your calling cost by making VoIP calls through the company PBX system.

## **Download Links: Resource Links**: Download on the [GET IT ON](https://play.google.com/store/apps/details?id=com.yeastar.linkus) [Quick Start](https://help.yeastar.com/download/docs/linkus-mobile-client-quick-start-guide-en.pdf) [Release History](https://help.yeastar.com/en/p-series-linkus-appliance-edition/release-notes/release-notes-for-linkus-ios.html) [FAQ](https://help.yeastar.com/en/p-series-linkus-appliance-edition/linkus-client-faq/why-cant-i-log-in-to-linkus-mobile-client.html) [User Guide](https://help.yeastar.com/download/docs/linkus-mobile-client-user-guide-appliance-edition-en.pdf)

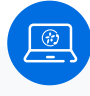

#### **Linkus Desktop Client**

Linkus can be used as a standalone desktop application on both **Windows** and **macOS** systems, this allows you to access enterprise-grade telephony features directly from your computer desktop.

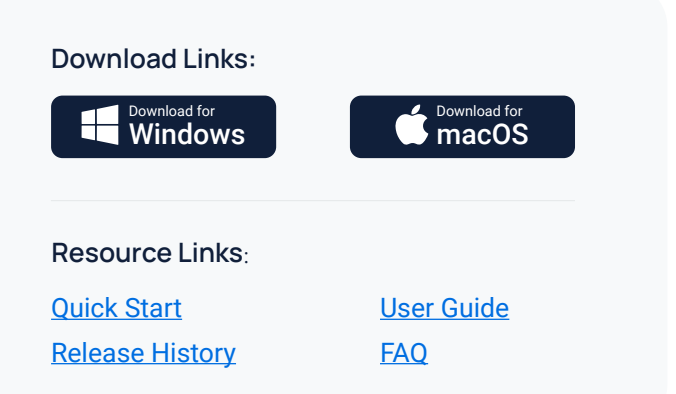

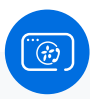

### **Linkus Web Client**

Linkus keeps you stay connected with colleagues and customers right from **web browsers** without the need for any additional software or plugins.

#### **Supported Web Browsers:**

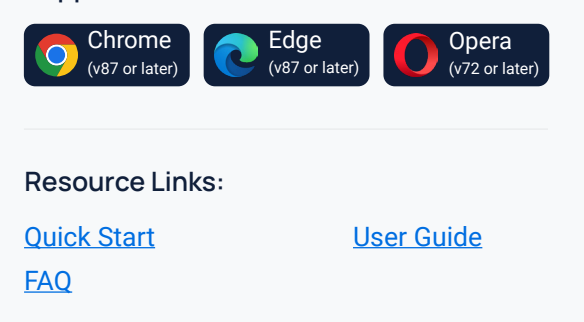

Here is a detailed breakdown of the features available on Linkus Mobile Client, Desktop Client, and Web Client.

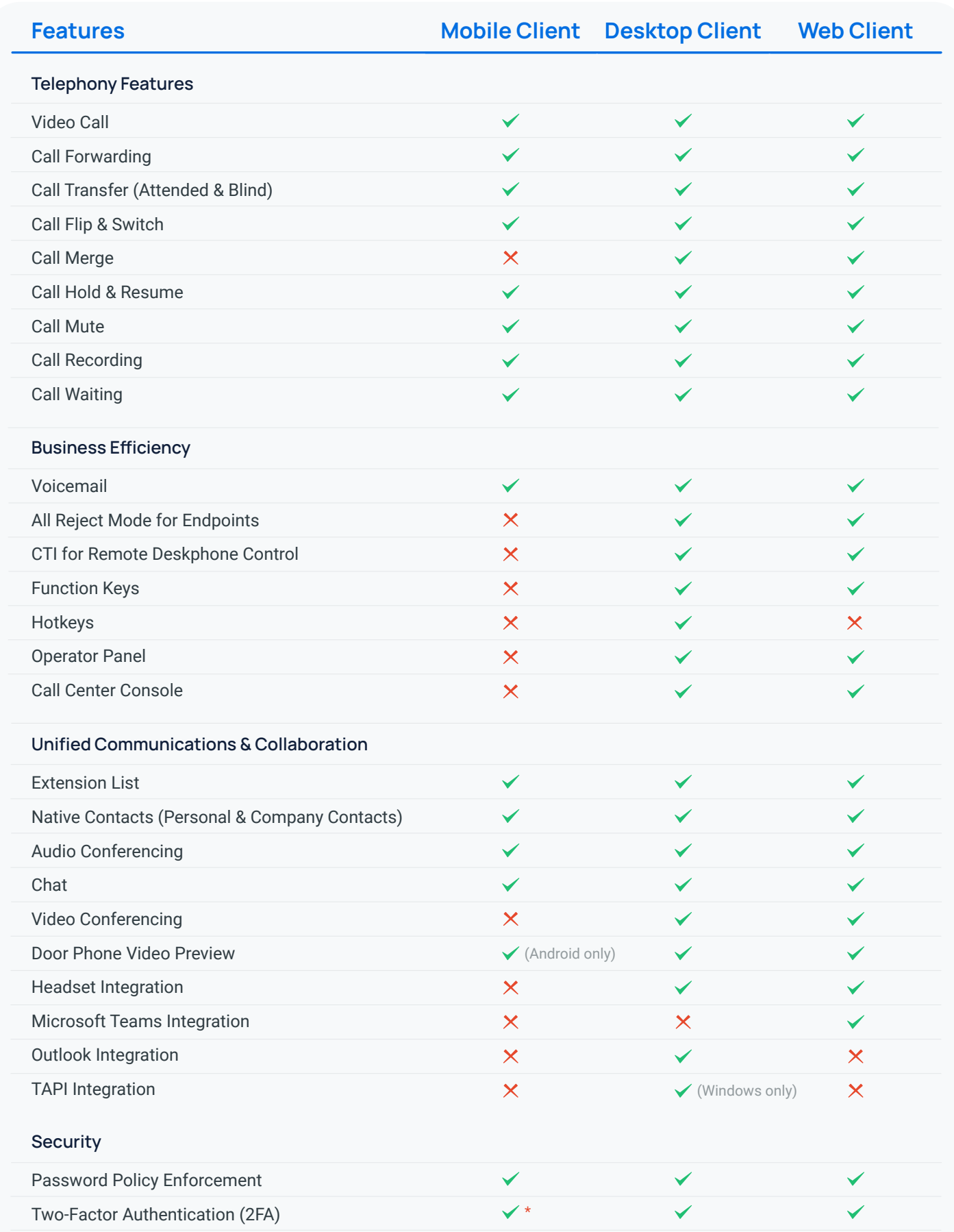

\* Linkus Mobile Client does NOT support the setup of 2FA. To configure 2FA, you can proceed on Desktop Client or Web Client.

## **Yeastar Linkus for Google**

'Yeastar Linkus for Google' is a free Google Chrome extension that allows you to handle business calls right easily without a physical phone. It must be connected to **Linkus Desktop/Web Client** to work.

Yeastar Linkus for Google With 'Yeastar Linkus for Google' Chrome extension,  $\mathbb{B}$   $\bullet$   $\overline{\phantom{0}}$  Ni  $\odot$   $\approx$   $\odot$ you can enjoy the following benefits: Nicolas Claude \*\* Yeastar Linkus for Google [Extension] 1000  $\bullet$  Incoming call popup to avoid missing important Natasha Jennings calls, even with your web browser closed. **Extension** 1001 Naomi Nichols Click-to-dial phone numbers available on any web [Extension] 1007 **Troy Daniel** pages, including web-based CRMs. [Extension] 1002 **Nicolas Claude** Nicole Contact search & auto-matching [Business] 212-535-7609 **Nikita Lace**  $\bullet$  Notifications for new voicemails and missed calls [Business] 65821558741 And more  $\overline{+}$  $\bullet$ .<br>New Call Add Particinan **Resource Links:** Available in the Œ  $\propto$ 业 Chrome Web Store [Use Linkus Chrome Extension with Desktop Client](https://help.yeastar.com/download/docs/yeastar-linkus-for-google-desktop-user-guide-appliance-edition-en.pdf) Transfer Dialpad Call film [Use Linkus Chrome Extension with Web Client](https://help.yeastar.com/download/docs/yeastar-linkus-for-google-web-user-guide-appliance-edition-en.pdf) 爹  $\mathbf{1}$ 

## **C** Explore Linkus Advanced Features

## **Microsoft Teams Integration**

#### **Linkus Web Client with Teams**

Embed Linkus Web Client directly in Teams to place calls, look up contacts, check voicemails, and many more. All without a Teams calling license.

[Microsoft Teams Integration Guide](https://help.yeastar.com/download/docs/microsoft-teams-direct-integration-guide-p-series-appliance-edition-en.pdf) →

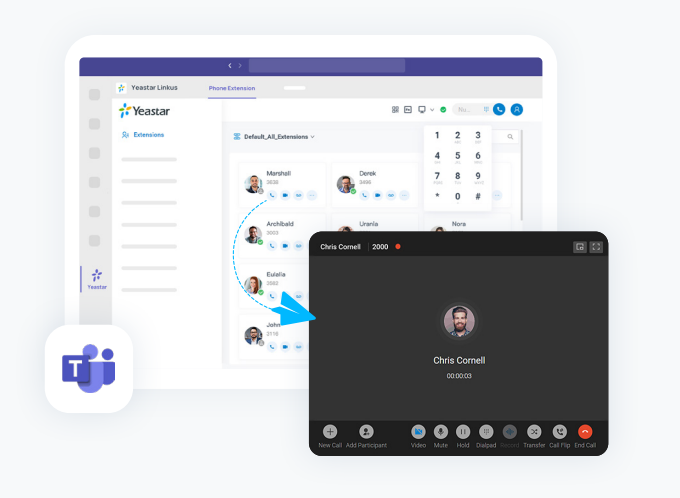

Hold

## **Microsoft Outlook Integration**

#### **Linkus Desktop Client with Outlook**

Click-to-call your Outlook contacts, receive call popups, and check your call logs directly in Outlook. The integration takes only clicks on the Linkus Desktop Client.

[Microsoft Outlook Integration Guide](https://help.yeastar.com/download/docs/microsoft-outlook-integration-guide-p-series-appliance-edition-en.pdf) →

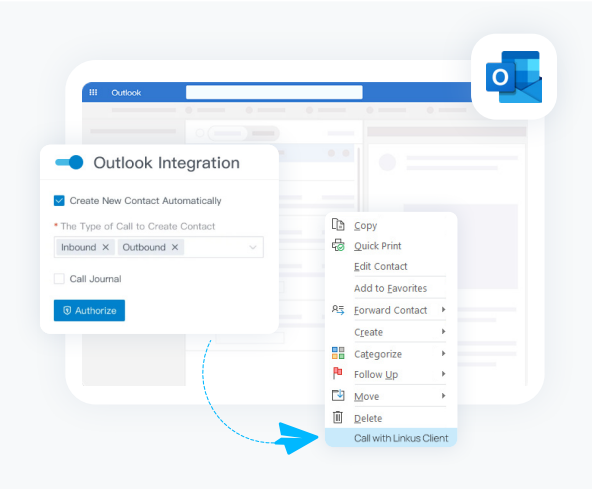

## **TAPI Integration**

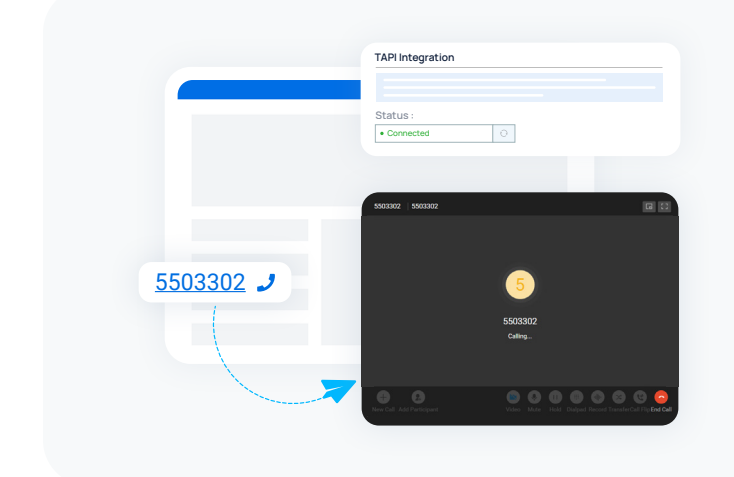

#### **Linkus Desktop Client with TAPI**

Integrate Yeastar TAPI software driver with Linkus Desktop Client (Windows Desktop) to implement click-to-call directly from a variety of TAPI-enabled applications using Linkus Desktop Client.

[TAPI Integration Guide](https://help.yeastar.com/en/p-series-linkus-appliance-edition/desktop-client-user-guide/integrate-linkus-desktop-client-with-tapi.html) [→](https://help.yeastar.com/download/docs/microsoft-outlook-integration-guide-p-series-appliance-edition-en.pdf)

## **Linkus SDK**

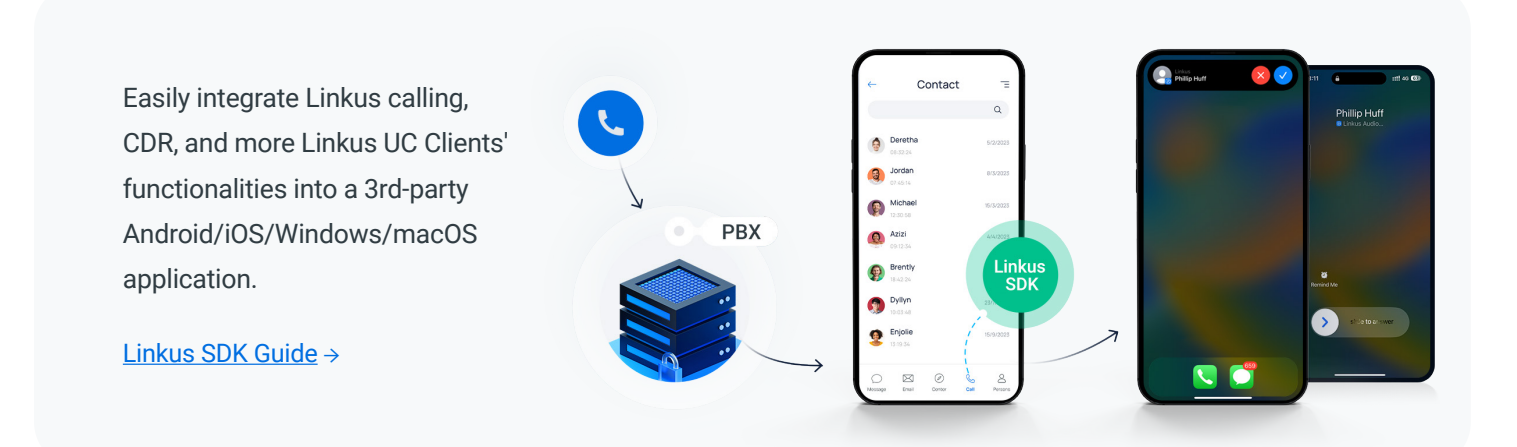